# 入院患者微信填写信息及缴纳住院按金操作说明

患者在办理入院登记前,可提前在微信公众号上填写相关信息, 可以缩短办理时间;在门诊护士站登记入院后,可以进入微信公众号 缴纳住院按金,无微信者可到入院办理处窗口缴纳按金。

### 微信扫二维码填写信息

#### 1、关注南海人民医院公众号

在微信搜索框内输入"佛山市南海人民医院"并关注公众号(见图 1).

2、绑定门诊卡:

绑定门诊卡号:选择"个人中心"→"用户列表"→"绑门诊卡" (见图 2).

#### 3、扫码填写患者现住址和联系人信息:

扫右侧二维码(已经绑门诊卡的用户直接扫码,没有 的需要先绑定门诊卡), 进入用户中心, 选定 当前住院的患者(如图 3),进去入院登记填写 相关信息,点击提交即可(如图 4)。

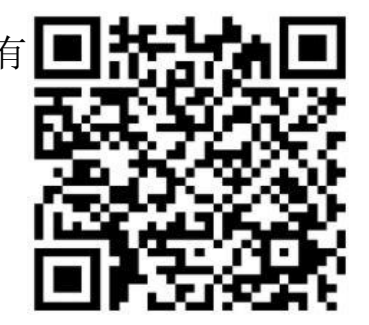

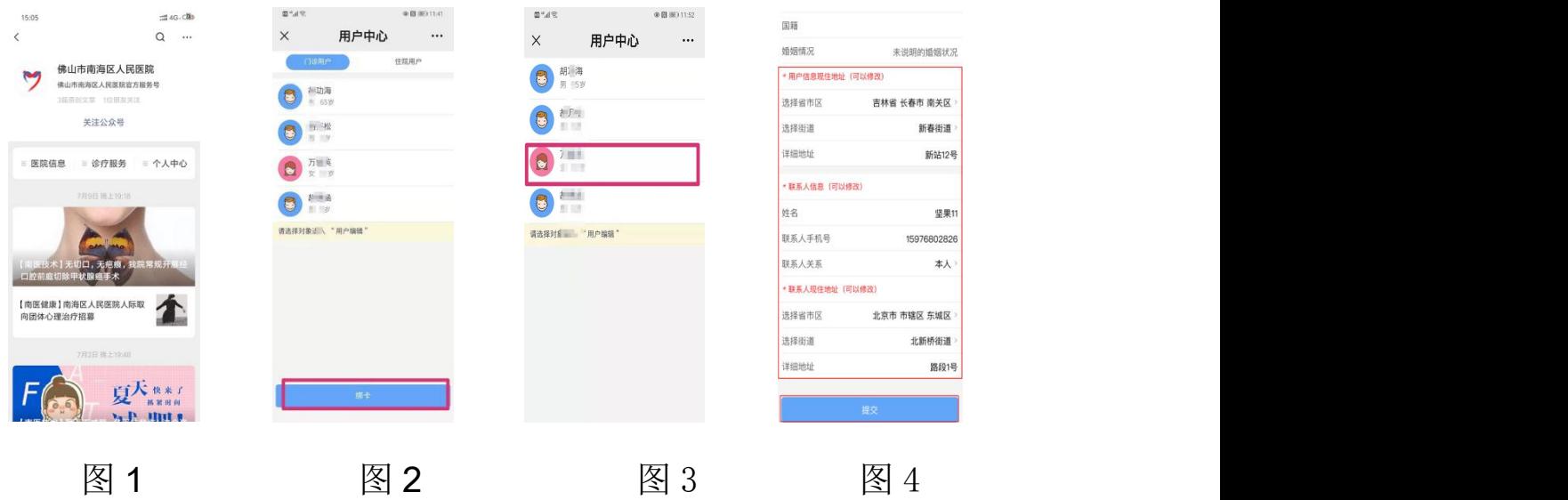

## 二、进入微信公众号缴纳住院按金

1、绑定门诊卡号:关注"佛山市南海区人民医院"公众号—个人 中心—用户列表—绑定门诊卡(已绑门诊卡的此步可忽略)。

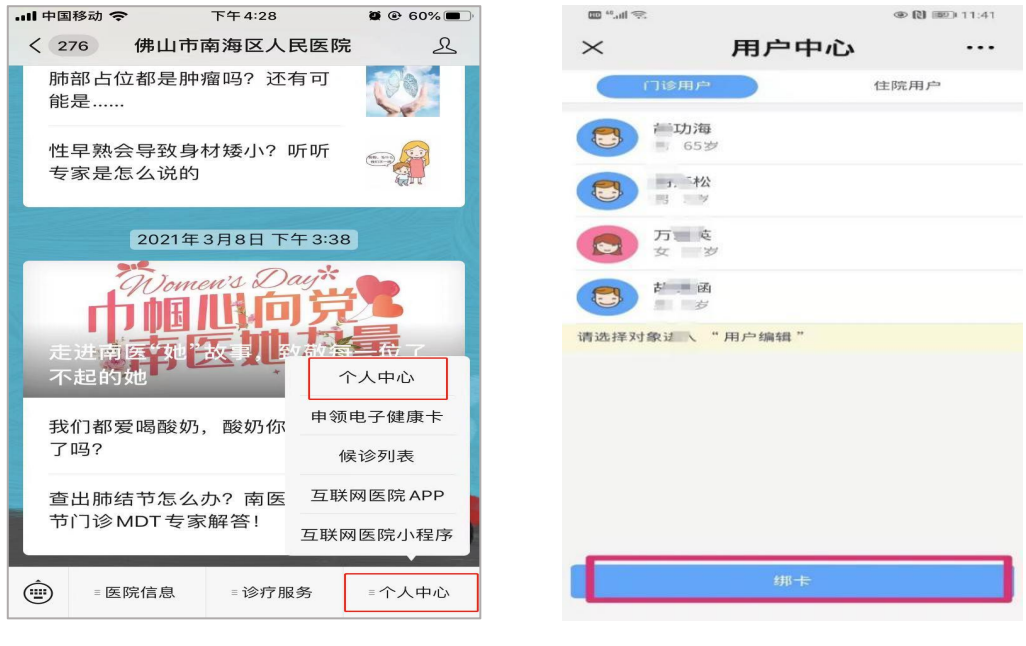

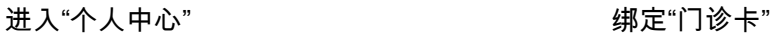

2、选择"我的住院"中的住院用户进行按金充值:个人中心— 我的住院一选择住院用户一点击相应金额的"充值金额",进行充 值,充值成功后截图保存(不需要打印收据),出院结算时出示给 收费员查看。

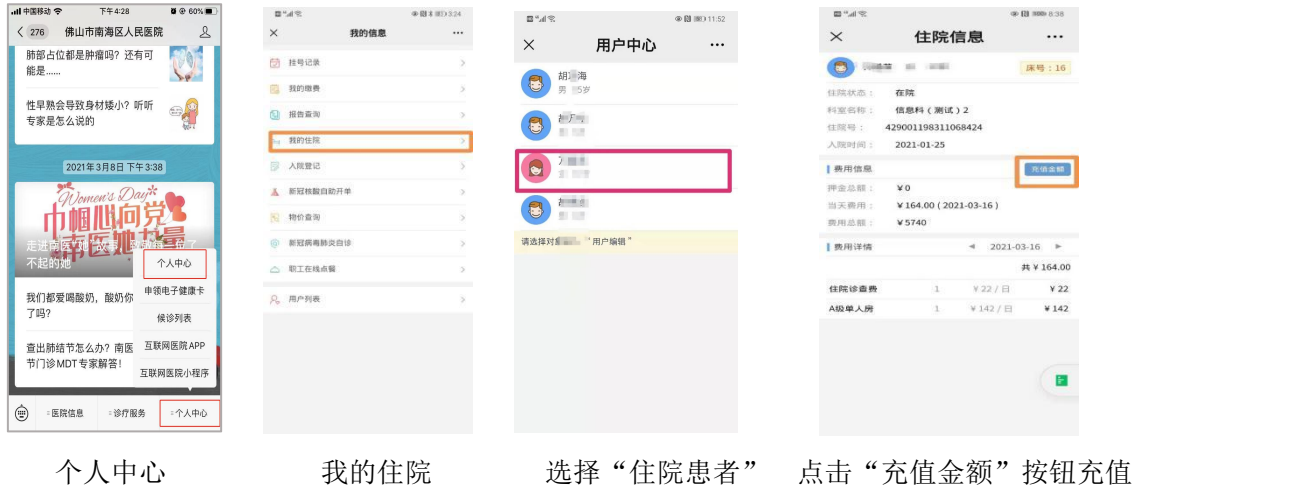